# **Exercici 1 [** 1 punt **]**

Partirem d'una màquina virtual amb un Ubuntu 16.04 ja instal·lat. Caldrà instal·lar-hi l'editor de particions (GParted) a través del centre de programari de l'Ubuntu.

A aquesta màquina virtual, hi afegirem dos discs durs de 20 GB (expansió dinàmica) , amb els quals experimentarem

En ser dos discs durs nous, no contindran taula de particions. Per al primer (disc 2) creeu una taula de particions MBR i per al segon (disc 3) GPT.

- Al disc dur 2, creeu:
	- Partició primària NTFS per al sistema operatiu de 8 GB.
	- Partició primària NTFS per a les dades que ocupi la resta de l'espai.

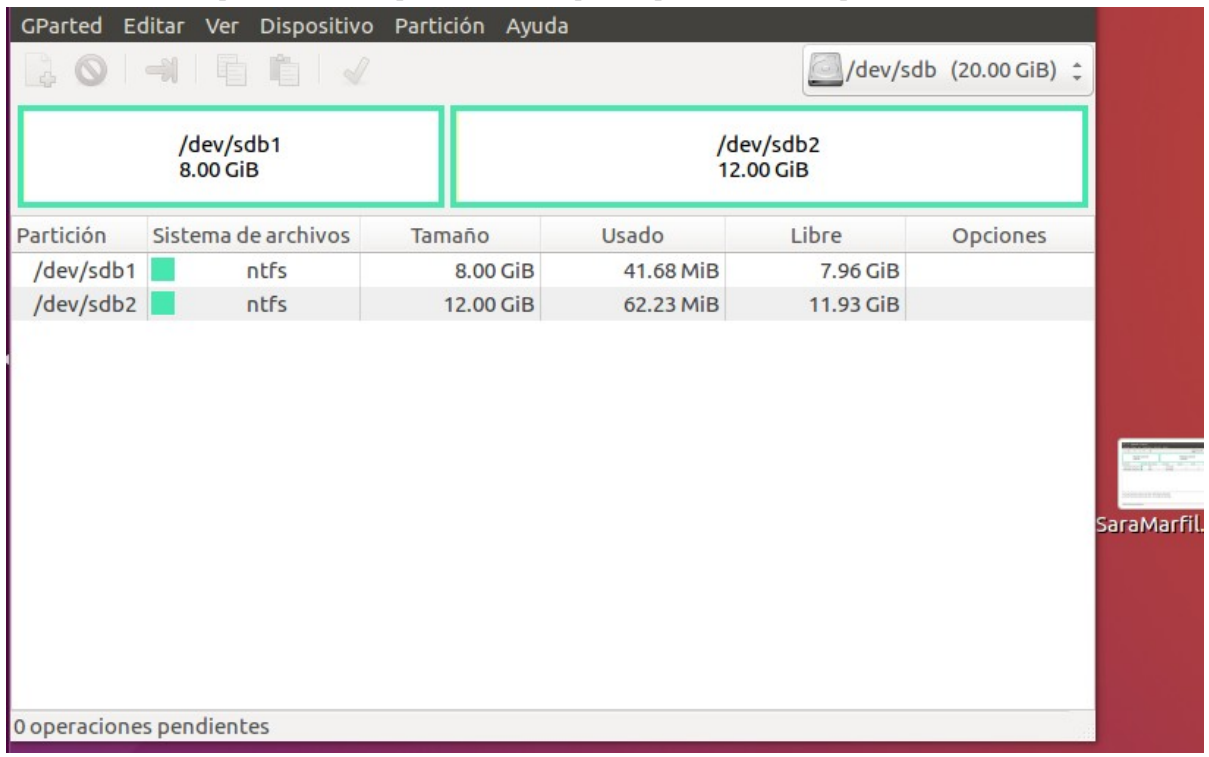

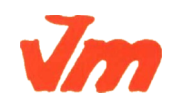

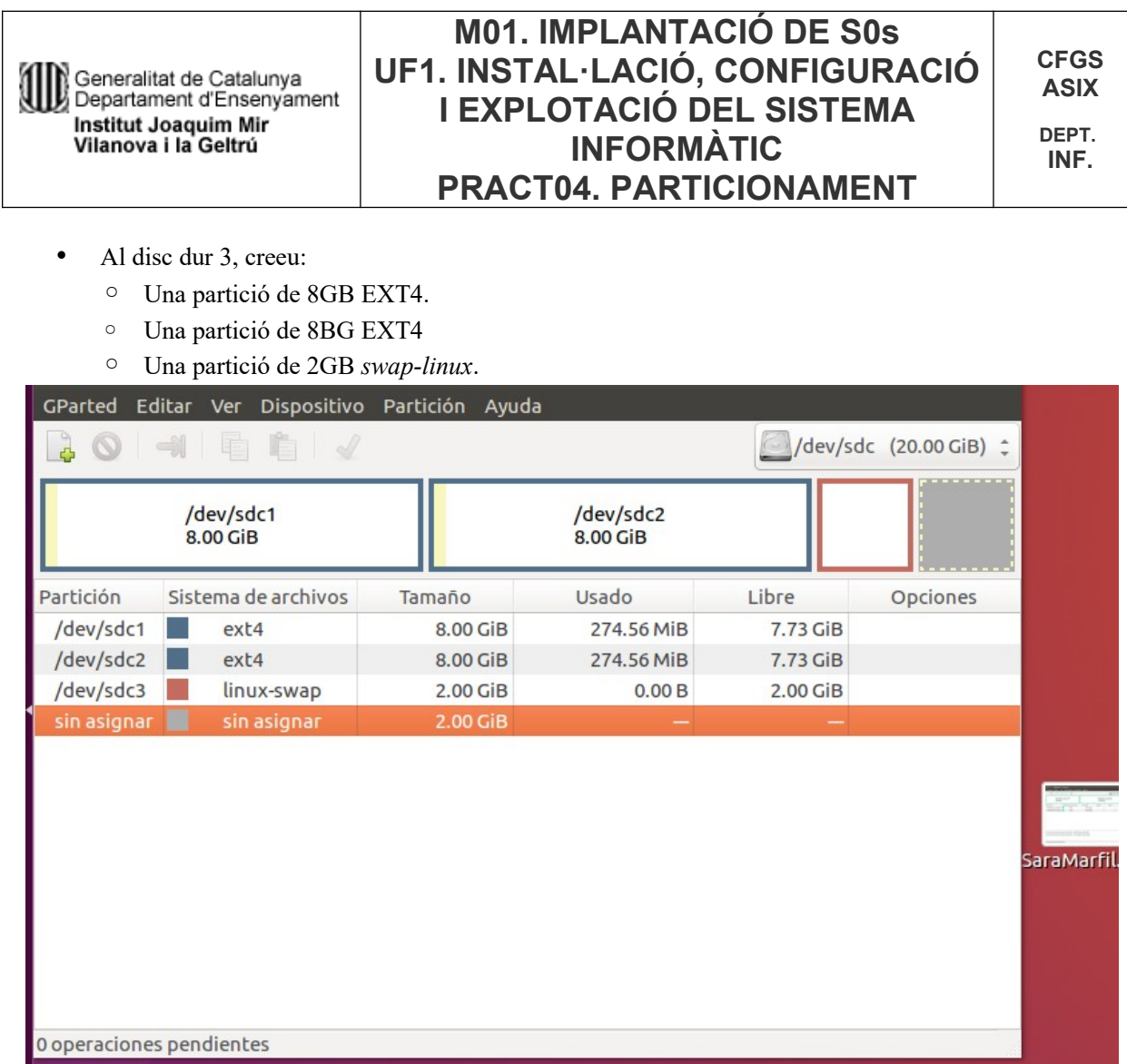

Indica quins procediments hauràs de dur a terme per fer aquest esquema de particions. Indica, també, si et permet crear particions lògiques o esteses.

### Al menú desplegable de dalt a la dreta, escollim el disc a particionar:

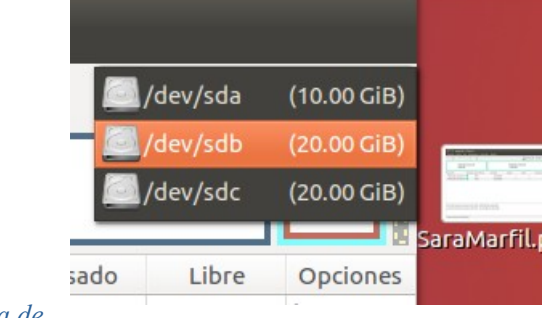

## A *Dispositivo → Crear tabla de*

*particiones*, seleccionem el tipus de taula demanat.

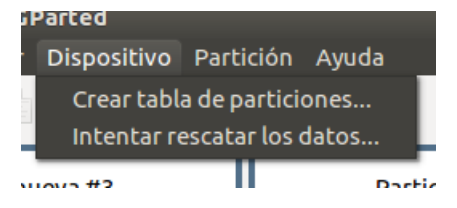

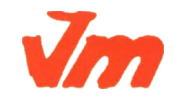

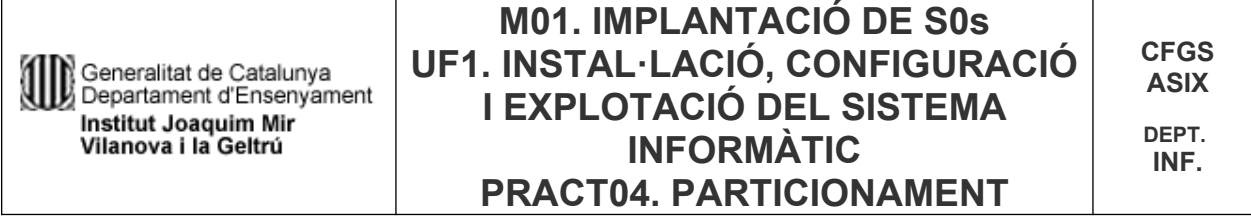

Per afegir una nova partició, es pot fer clicant a l'icone que hi ha a dalt a l'esquerra, anant a *Partición → Nueva*, o fent click dret amb el ratolí y escollint *Nueva* (amb l'espai sense assignar seleccionat):

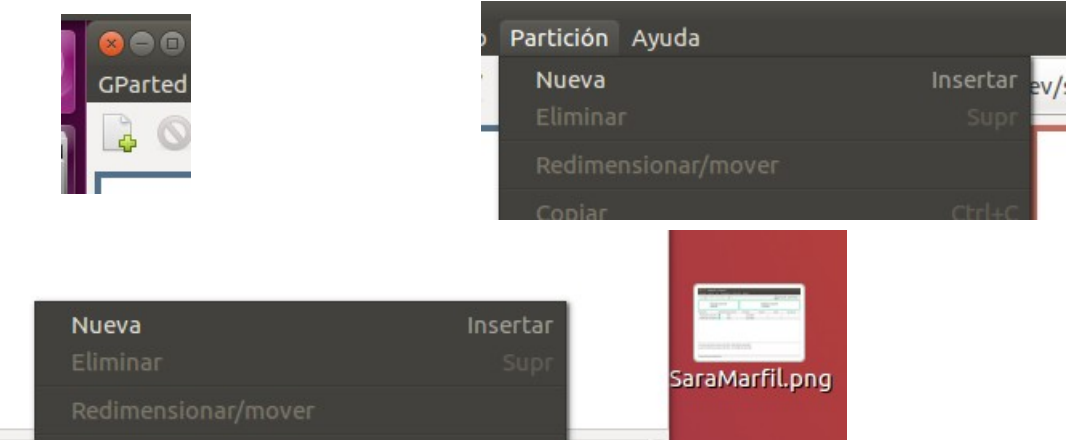

Indicar el tipus y la mida de la partició que es demana, acceptar i quan està tot confirmat, fer click a *Aplicar todas las operaciones*:

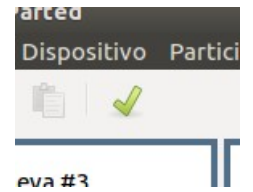

Només em permet crear particions esteses al tercer disc. Al segon no em deixa ni lògiques ni esteses.

## **Exercici 2** [ 1 punt ]

Esborra totes les particions dels disc dur 2 i crea un esquema com el següent:

- Dues particions primàries NTFS de 3 GB cadascuna
- Una partició estesa de 4 GB
- 4 particions lògiques de 1 GB cadascuna (FAT32).

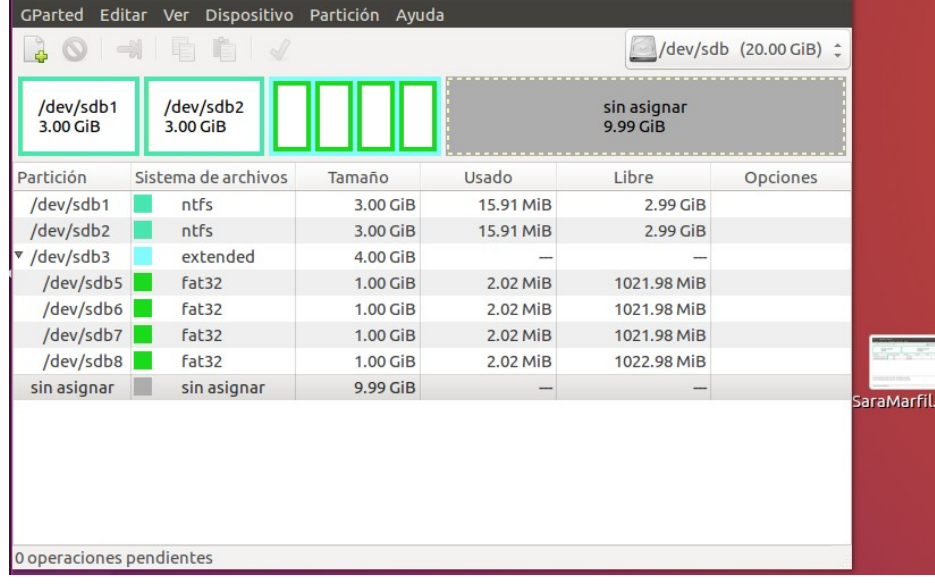

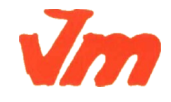

Codi doc: MO-0050 Versió núm.: 3

Aquesta còpia pot ser obsoleta un cop impresa. Comprova que coincideixi amb la versió disponible a la intranet del centre..

Generalitat de Catalunya<br>Di Departament d'Ensenyament Institut Joaquim Mir Vilanova i la Geltrú

**DEPT. INF.**

## **Exercici 3 [** 1 punt **]**

A partir de l'anterior modificació esborra les dues darreres particions lògiques, mou la segona partició lògica cap al final i canvia la grandària de la primera partició lògica per a ocupar tot l'espai disponible.

Seleccionem amb el botó dret del ratolí a les dues ultimes particions (una per una) i les eliminem. Per moure la segona, click dret → *Redimensionar/mover*, copiem la mida que diu a «*Espacio libre a continuación»* i l'enganxem a «*Espacio libre precedente»:*

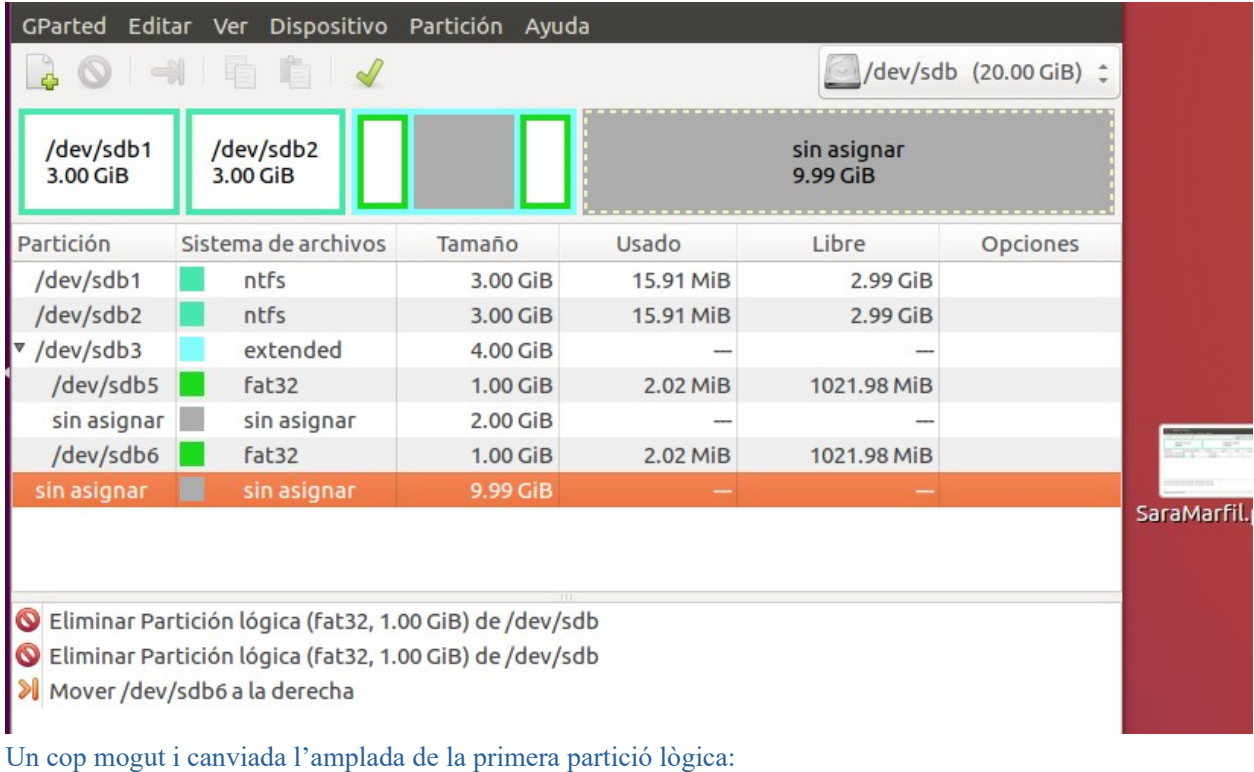

GParted Editar Ver Dispositivo Partición Ayuda /dev/sdb (20.00 GiB) :  $\mathbf{r}$ /dev/sdb1 /dev/sdb2 /dev/sdb5 sin asignar 3.00 GiB 9.99 GiB 3.00 GiB 3.00 GiB Partición Sistema de archivos Tamaño Usado Libre **Opciones** /dev/sdb1 ntfs 3.00 GiB 15.91 MiB  $2.99$  GiB /dev/sdb2 ntfs 3.00 GiB  $2.99$  GiB 15.91 MiB v /dev/sdb3 extended  $4.00$  GiB /dev/sdb5 fat32 3.00 GiB 6.02 MiB 3.00 GiB /dev/sdb6 fat32 1.00 GiB 2.02 MiB 1021.98 MiB sin asignar sin asignar 9.99 GiB SaraMarfil

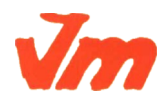

Generalitat de Catalunya<br>Departament d'Ensenyament Institut Joaquim Mir<br>Vilanova i la Geltrú

**DEPT. INF.**

## **Exercici 4 [** 1 punt **]**

Esborra totes les particions als dos discs durs i crea quatre particions (primàries al disc MBR) a cada unitat de disc, de 3 GB cadascuna aproximadament. Hi ha algun problema relacionat amb el límit de 4 particions primàries. Si intento fer alguna partició més, puc?. Raona la resposta.

### Particions esborrades:

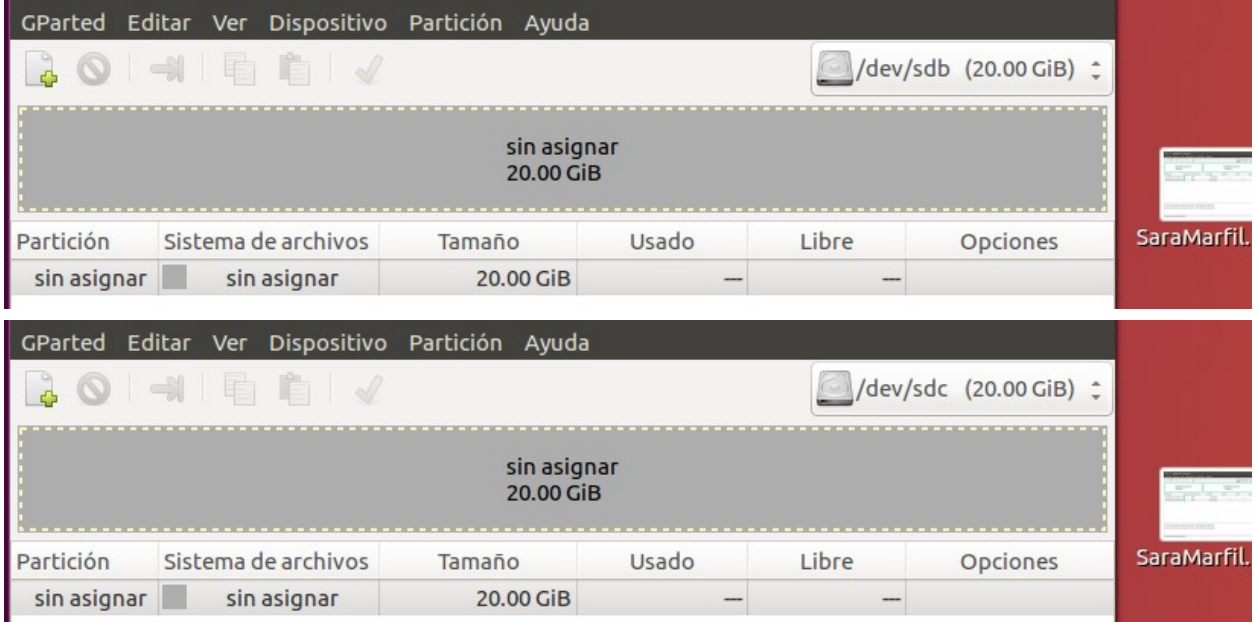

### Particions fetes:

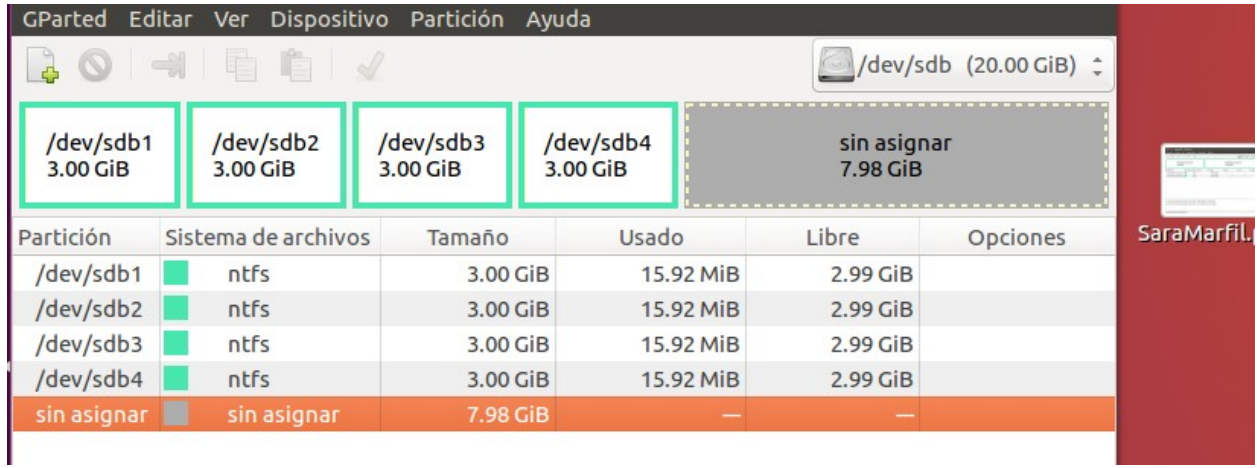

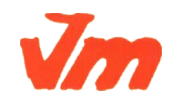

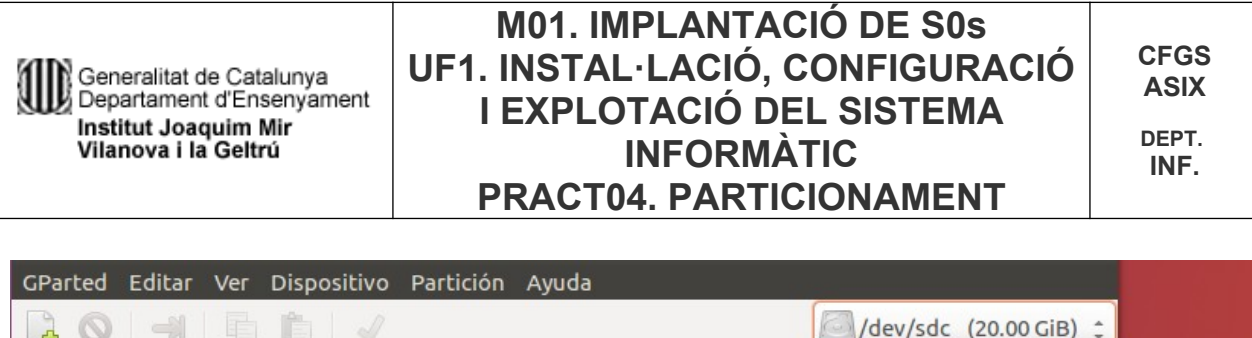

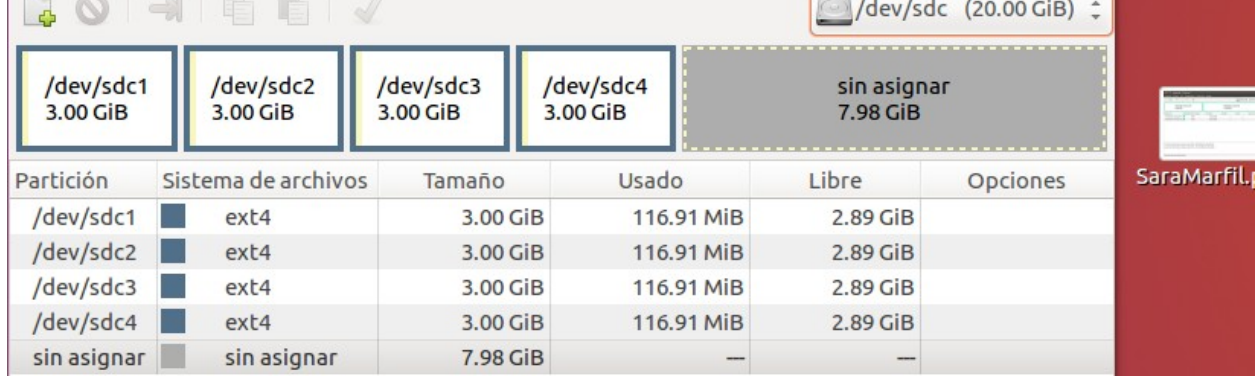

Al disc MBR no deixa crear més de 4 particions primàries. En cas de que la volguéssim estesa, s'hauria de eliminar alguna primària, perquè una partició estesa, es també una primària. Al GPT, en canvi, si que ho permet.

L'MBR només permet crear quatre particions primàries, o tres primàries i una estesa (per crear-hi particions lògiques), amb un màxim de 2,2 TB cadascuna. El GPT permet crear un màxim de 128 particions primàries amb un màxim de 9,3 ZB cadascuna.

## **Exercici 5** [ 1 punt ]

A partir de la màquina virtual amb Windows 7, afegeix dos discs durs nous de 20 GB.

Entra a Windows 7 i crea amb l'**Administrador de Discs** dues particions d'igual mida al segon disc, amb taula de particions GPT, i una partició primària i dues lògiques d'igual mida amb taula de particions MBR al tercer disc. Ho pots fer? Què hauríem de fer per a tenir dues particions lògiques?

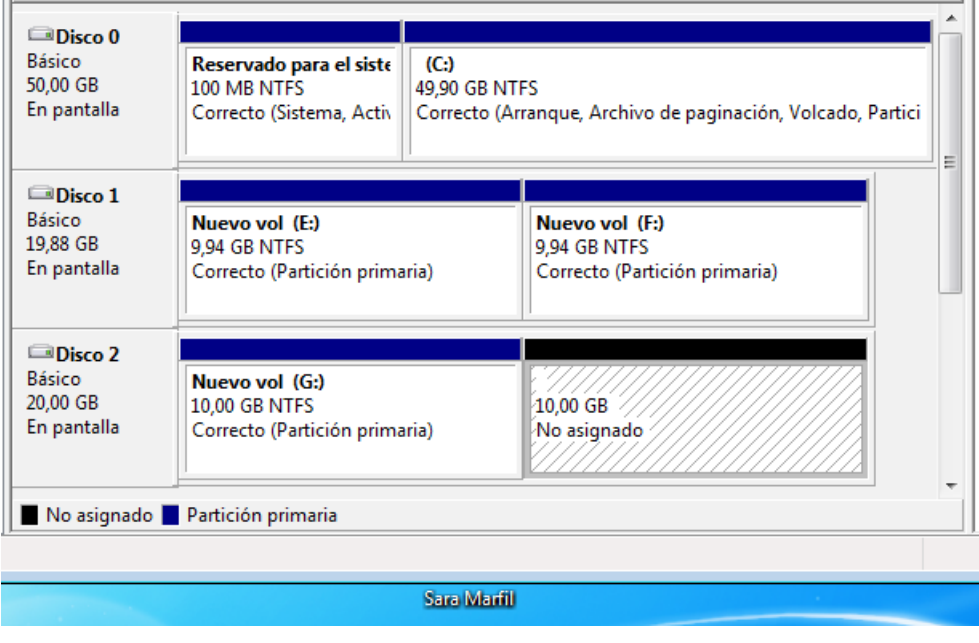

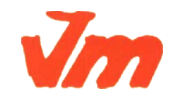

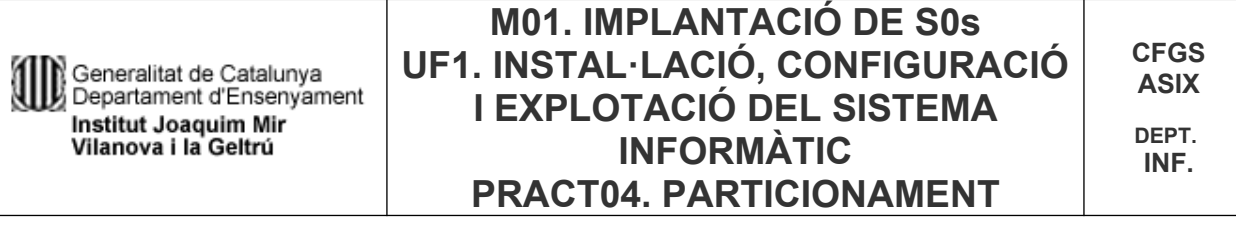

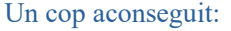

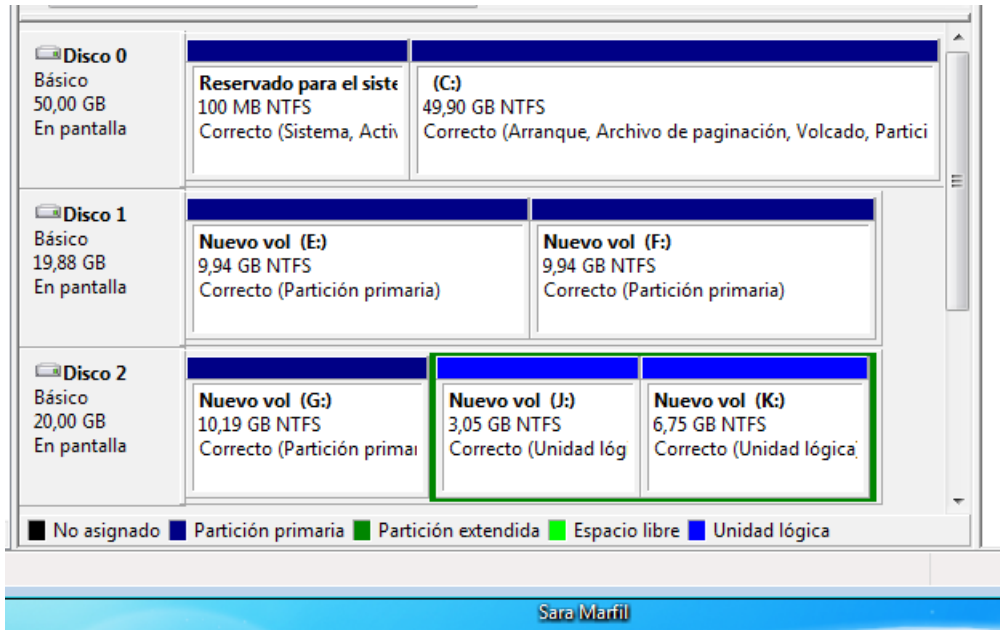

**Procés:** Per aconseguir una partició estesa, primer s'ha de crear tres particions primàries, quan es crea una quarta, automàticament apareix com a lògica dins una estesa. Per fer la segona partició lògica, es redueix la mida de la primera, i amb l'espai vuit que hi ha a la partició estesa, es pot crear la segona lògica.

## **Exercici 6 [** 1 punt **]**

Afegeix a una màquina virtual amb Ubuntu, dos discs durs de 20 GB.

El primer el particionarem amb fdisk, i crees una partició primària amb la meitat de la mida del disc, i dues particions lògiques d'igual mida i que ocupin la resta de l'espai disponible.

#### **Crear taula de particions:**

```
root@saramarfil-VirtualBox:/home/saramarfil# fdisk /dev/sdb
Welcome to fdisk (util-linux 2.27.1).
Changes will remain in memory only, until you decide to write them.
Be careful before using the write command.
Orden (m para obtener ayuda): o
Created a new DOS disklabel with disk identifier 0x92ea6956.
```
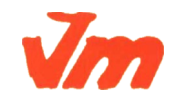

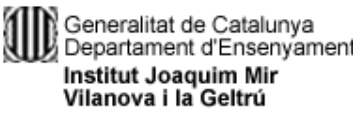

**CFGS ASIX**

**DEPT. INF.**

#### **Primera partició (primària):**

**C** © root@saramarfil-VirtualBox: /home/saramarfil Orden (m para obtener ayuda): n Partition type primary (0 primary, 0 extended, 4 free) D extended (container for logical partitions) e Select (default p): p<br>Número de partición (1-4, default 1): 1 lc. Created a new partition 1 of type 'Linux' and of size 10 GiB. Orden (m para obtener ayuda): p Disk /dev/sdb: 20 GiB, 21474836480 bytes, 41943040 sectors Units: sectors of  $1 * 512 = 512$  bytes Units: sectors of 1 \* 512 = 512 bytes<br>Sector size (logical/physical): 512 bytes / 512 bytes<br>I/O size (minimum/optimal): 512 bytes / 512 bytes<br>Disklabel type: dos Disk identifier: 0x8e5b17ca Disposit. Inicio Start Final Sectores Size Id Tipo /dev/sdb1 2048 20973567 20971520 10G 83 Linux

**Segona partició (estesa):**

**a**  $\blacksquare$  root@saramarfil-VirtualBox: /home/saramarfil Orden (m para obtener ayuda): n Partition type primary (1 primary, 0 extended, 3 free)<br>extended (container for logical partitions) p.  $\mathbf{a}$ Select (default  $p$ ): e Número de partición (2-4, default 2): 2 First sector (20973568-41943039, default 20973568): Last sector, +sectors or +size{K,M,G,T,P} (20973568-41943039, default 41943039): Created a new partition 2 of type 'Extended' and of size 10 GiB. Orden (m para obtener ayuda): p Disk /dev/sdb: 20 GiB, 21474836480 bytes, 41943040 sectors<br>Units: sectors of 1 \* 512 = 512 bytes Sector size (logical/physical): 512 bytes / 512 bytes<br>I/O size (minimum/optimal): 512 bytes / 512 bytes<br>Disklabel type: dos Disk identifier: 0x8e5b17ca Start Final Sectores Size Id Tipo<br>2048 20973567 20971520 10G 83 Linux<br>20973568 41943039 20969472 10G 5 Extendida Disposit. Inicio /dev/sdb1 /dev/sdb2

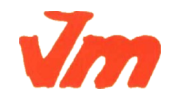

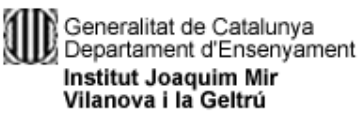

#### **Particions lògiques:**

**2**  $\blacksquare$  root@saramarfil-VirtualBox: /home/saramarfil Orden (m para obtener ayuda): n All space for primary partitions is in use.<br>Adding logical partition 5 First sector (20975616-41943039, default 20975616): Last sector, +sectors or +size{K,M,G,T,P} (20975616-41943039, default 41943039):  $+5G$ Created a new partition 5 of type 'Linux' and of size 5 GiB. Orden (m para obtener ayuda): n All space for primary partitions is in use. Adding logical partition 6 First sector (31463424-41943039, default 31463424):<br>Last sector, +sectors or +size{K,M,G,T,P} (31463424-41943039, default 41943039): Created a new partition 6 of type 'Linux' and of size 5 GiB.

#### **Resultat:**

**O** root@saramarfil-VirtualBox: /home/saramarfil Orden (m para obtener ayuda): p Disk /dev/sdb: 20 GiB, 21474836480 bytes, 41943040 sectors<br>Units: sectors of 1 \* 512 = 512 bytes<br>Sector size (logical/physical): 512 bytes / 512 bytes<br>I/O size (minimum/optimal): 512 bytes / 512 bytes Disklabel type: dos Disk identifier: 0x92ea6956 Disposit. Inicio Start Final Sectores Size Id Tipo /dev/sdb1<br>/dev/sdb2 2048 20973567 20971520 10G 83 Linux 20973568 41943039 20969472 10G 5 Extendida /dev/sdb5 20975616 31461375 10485760 5G 83 Linux 31463424 41943039 10479616 /dev/sdb6 5G 83 Linux

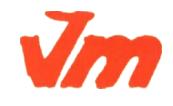

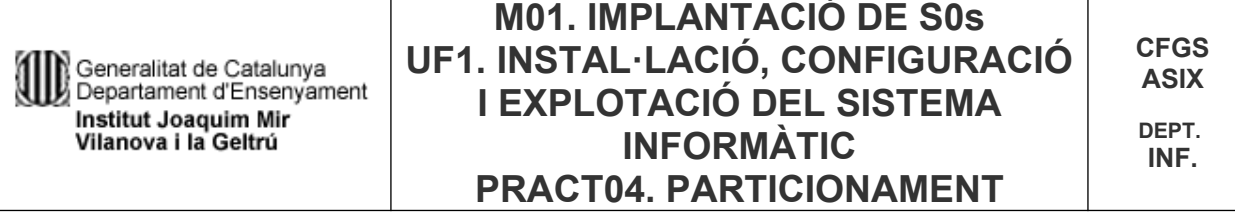

El segon el particionarem amb gdisk, i crearem tres particions d'igual mida.

**Crear taula de particions: C** © root@saramarfil-VirtualBox: /home/saramarfil root@saramarfil-VirtualBox:/home/saramarfil# gdisk /dev/sdc GPT fdisk (gdisk) version 1.0.1 Partition table scan: MBR: protective<br>BSD: not present APM: not present GPT: present Found valid GPT with protective MBR; using GPT. Command (? for help): ? lЬ back up GPT data to a file change a partition's name<br>delete a partition **d** h. show detailed information on a partition list known partition types Ιı add a new partition create a new empty GUID partition table (GPT)<br>print the partition table lo  $|p|$ ∣q<br>⊓ quit without saving changes<br>recovery and transformation options (experts only)<br>sort partitions change a partition's type code<br>verify disk<br>write table to disk and exit ŀ lw extra functionality (experts only)<br>print this menu Command (? for help): o<br>This option deletes all partitions and creates a new protective MBR. Proceed? (Y/N): Y

**Crear les tres particions:**

```
O \blacksquare root@saramarfil-VirtualBox: /home/saramarfil
Command (? for help): n
Partition number (1-128, default 1): 1
First sector (34-41943006, default = 2048) or \{+-\}size\{KMGTP\}:
Last sector (2048-41943006, default = 41943006) or \{+-\}size\{KMGTP\}: +6666M
Current type is 'Linux filesystem'
Hex code or GUID (L to show codes, Enter = 8300):
Changed type of partition to 'Linux filesystem'
Command (? for help): n
Partition number (2-128, default 2): 2<br>First sector (34-41943006, default = 13654016) or {+-}size{KMGTP}:<br>Last sector (13654016-41943006, default = 41943006) or {+-}size{KMGTP}: +6666M
Current type is 'Linux filesystem'
Hex code or GUID (L to show codes, Enter = 8300):
Changed type of partition to 'Linux filesystem'
Command (? for help): n
Partition number (3-128, default 3): 3
First sector (34-41943006, default = 27305984) or {+-}size{KMGTP}:<br>|Last sector (27305984-41943006, default = 41943006) or {+-}size{KMGTP}: +6666M
Current type is 'Linux filesystem'
Hex code or GUID (L to show codes, Enter = 8300):
Changed type of partition to 'Linux filesystem'
```
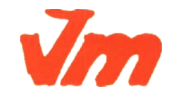

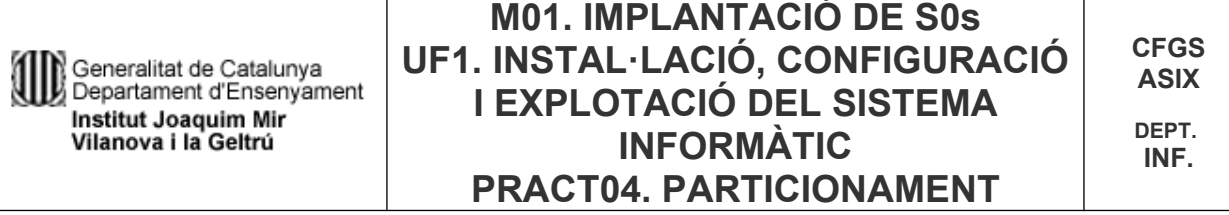

#### **Resultat:**

Command (? for help): p<br>Disk /dev/sdc: 41943040 sectors, 20.0 GiB Logical sector size: 512 bytes Disk identifier (GUID): 3801E8F6-0A42-43DD-B893-B519E0928D0E Partition table holds up to 128 entries First usable sector is 34, last usable sector is 41943006<br>Partitions will be aligned on 2048-sector boundaries Total free space is 987069 sectors (482.0 MiB) Number Start (sector) End (sector) Size Code Name 2048 13654015  $6.5$   $G$ iB 8300 Linux filesystem 1 13654016 Linux filesystem  $\overline{2}$ 27305983  $6.5$   $G$ iB 8300 Linux filesystem  $6.5$   $GIB$  $\overline{3}$ 27305984 40957951 8300

## **Exercici 7 [** 2 punts **]**

A partir de l'exercici 6, formateja totes les particions (6) amb EXT4 (2), EXT3 (2) i NTFS (2). Executa sudo blkid a continuació. Fes captures la pantalla, amb totes les ordres mkfs i la sortida de blkid. Què fa la comanda blkid?

**Mkfs.ntfs dev/sdb1:**

**C** © root@saramarfil-VirtualBox: /home/saramarfil root@saramarfil-VirtualBox:/home/saramarfil# mkfs.ntfs /dev/sdb1 Cluster size has been automatically set to 4096 bytes. Initializing device with zeroes:  $100\%$  - Done. Creating NTFS volume structures. mkntfs completed successfully. Have a nice day.

**mkfs.ext4 dev/sdb5:**

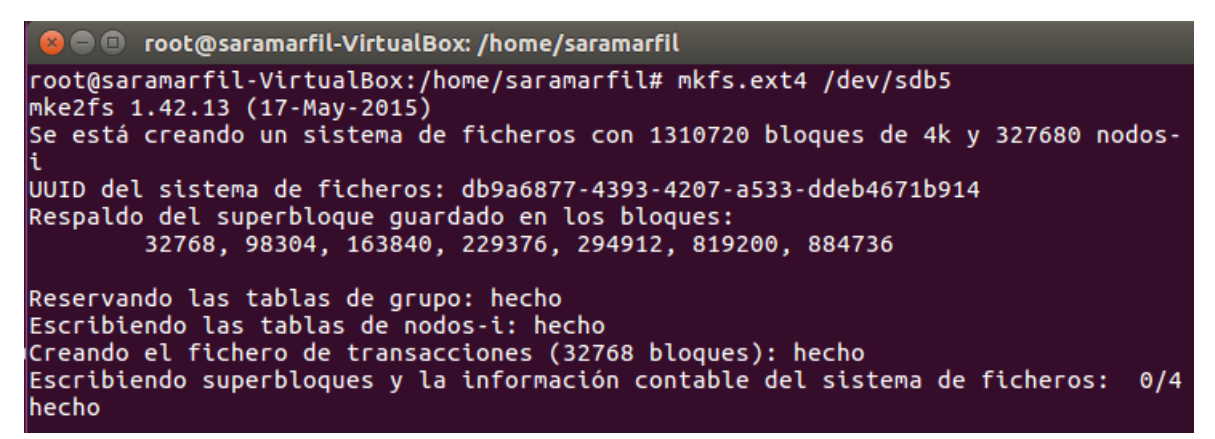

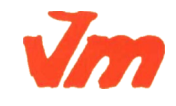

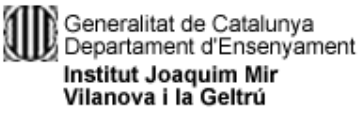

#### **mkfs.ext4 dev/sdb6:**

**a**  $\blacksquare$  root@saramarfil-VirtualBox: /home/saramarfil root@saramarfil-VirtualBox:/home/saramarfil# mkfs.ext4 /dev/sdb6 mke2fs 1.42.13 (17-May-2015) Se está creando un sistema de ficheros con 1309952 bloques de 4k y 327680 nodos-UUID del sistema de ficheros: 2193123c-2b70-4b84-af28-2a832c3b6836 Respaldo del superbloque guardado en los bloques: 32768, 98304, 163840, 229376, 294912, 819200, 884736 Reservando las tablas de grupo: hecho Escribiendo las tablas de nodos-i: hecho Creando el fichero de transacciones (32768 bloques): hecho Escribiendo superbloques y la información contable del sistema de ficheros: 0/4 hecho

#### **mkfs.ntfl dev/sdc1:**

**2**  $\blacksquare$  root@saramarfil-VirtualBox: /home/saramarfil root@saramarfil-VirtualBox:/home/saramarfil# mkfs.ntfs /dev/sdc1 Cluster size has been automatically set to 4096 bytes.<br>Initializing device with zeroes: 100% - Done. Creating NTFS volume structures. mkntfs completed successfully. Have a nice day.

**mkfs.ext3 dev/sdc2:**

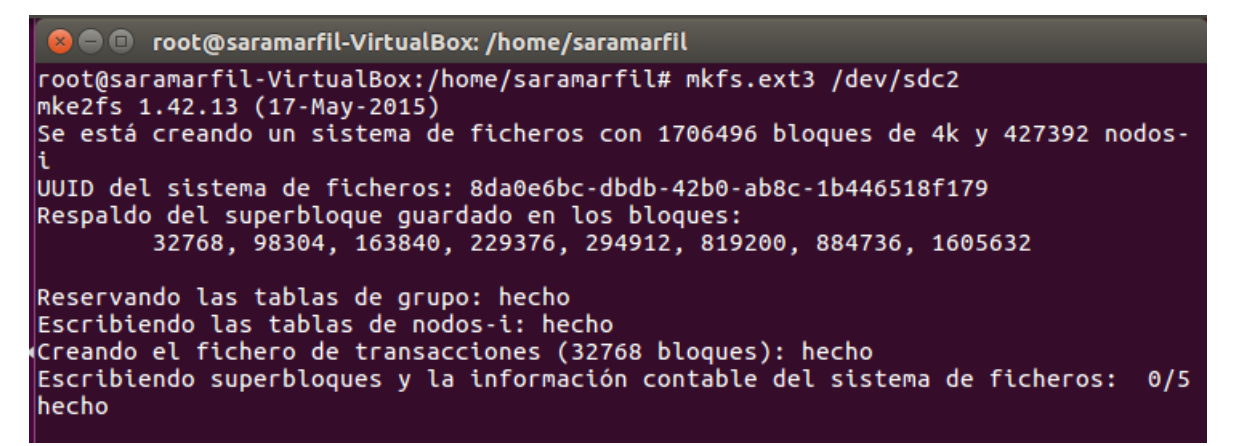

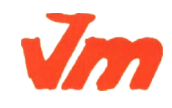

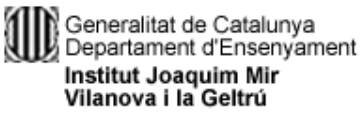

#### **mkfs.ext3 dev/sdc3:**

**a**  $\blacksquare$  root@saramarfil-VirtualBox: /home/saramarfil root@saramarfil-VirtualBox:/home/saramarfil# mkfs.ext3 /dev/sdc3 mke2fs 1.42.13 (17-May-2015) Se está creando un sistema de ficheros con 1706496 bloques de 4k y 427392 nodos-UUID del sistema de ficheros: 096205cb-dd42-4f76-87c4-f179490bfd25 Respaldo del superbloque guardado en los bloques: 32768, 98304, 163840, 229376, 294912, 819200, 884736, 1605632 Reservando las tablas de grupo: hecho Escribiendo las tablas de nodos-i: hecho Creando el fichero de transacciones (32768 bloques): hecho  $0/5$ Escribiendo superbloques y la información contable del sistema de ficheros: hecho

**blkid:**

#### **a**  $\blacksquare$  root@saramarfil-VirtualBox: /home/saramarfil root@saramarfil-VirtualBox:/home/saramarfil# blkid /dev/sda1: UUID="742b792d-4c6c-4a4c-87d6-05f49208fde8" TYPE="ext4" PARTUUID="a69 14868-01' /dev/sda5: UUID="60a7876c-ce32-4bde-8585-bd11eb341e7e" TYPE="swap" PARTUUID="a69 14868-05" /dev/sdb1: UUID="61AEBB6B0AA2CFF0" TYPE="ntfs" PARTUUID="92ea6956-01" /dev/sdb5: UUID="db9a6877-4393-4207-a533-ddeb4671b914" TYPE="ext4" PARTUUID="92e a6956-05" /dev/sdb6: UUID="2193123c-2b70-4b84-af28-2a832c3b6836" TYPE="ext4" PARTUUID="92e a6956-06' /dev/sdc1: UUID="795538F227345A68" TYPE="ntfs" PARTLABEL="Linux filesystem" PART UUID="440869fa-530d-4e07-864f-3c4f9dfb48d9" /dev/sdc2: UUID="8da0e6bc-dbdb-42b0-ab8c-1b446518f179" SEC\_TYPE="ext2" TYPE="ext 3" PARTLABEL="Linux filesystem" PARTUUID="13c215c7-dfc7-473c-985d-c2264ef86679' /dev/sdc3: UUID="096205cb-dd42-4f76-87c4-f179490bfd25" SEC\_TYPE="ext2" TYPE="ext PARTLABEL="Linux filesystem" PARTUUID="94946e0e-dbb3-47c5-be80-68e33634e26a'

**Resposta:** Serveix per veure el tipus de partició, l'UUID i el seu identificador.

## **Exercici 8** [ 2 punts ]

Al teu directori personal, munta les quatre particions EXT3 i EXT4.

Les dues EXT4, emprant el dispositiu (/dev/sdxxx) una i el UUID l'altre. La primera que sigui de només lectura.

**Mount -r -t ext4 /dev/sdb5 /home/saramarfil (la primera):**

```
a \oplus root@saramarfil-VirtualBox: /home/saramarfil
root@saramarfil-VirtualBox:/home/saramarfil# mount -r -t ext4 /dev/sdb5 /home/sa
ramarfil
```
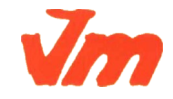

#### **mount -t ext4 -U 2193123c-2b70-4b84-af28-2a832c3b6836 /home/saramarfil (la segona):**

```
● © root@saramarfil-VirtualBox: /home/saramarfil
root@saramarfil-VirtualBox:/home/saramarfil# mount -t ext4 -U 2193123c-2b70-4b84
-af28-2a832c3b6836 /home/saramarfil
```
Les dues particions EXT3 les etiquetes amb el teu nom i el teu cognom (respectivament) i després les montes fent servir LABEL.

**Etiquetar les dues particions EXT3 amb e2label:**

- **1. e2label /dev/sdc2 "SARA"**
- **2. e2label /dev/sdc3 "MARFIL"**

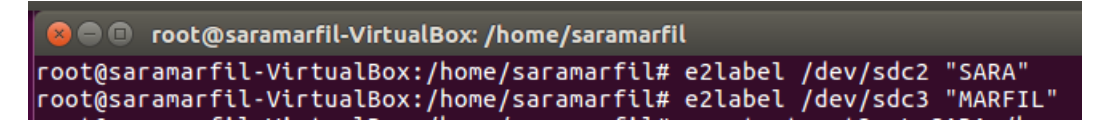

**Muntar-les:**

- **1. mount -t ext3 -L SARA /home/saramarfil**
- **2. mount -t ext3 -L MARFIL /home/saramarfil**

```
O o root@saramarfil-VirtualBox: /home/saramarfil
root@saramarfil-VirtualBox:/home/saramarfil# mount -t ext3 -L SARA /home/saramar
filroot@saramarfil-VirtualBox:/home/saramarfil# mount -t ext3 -L MARFIL /home/saram
|arfil
```
Tot al fitxer /etc/fstab. Fes captures pantalla de totes les configuracions que hagis de realitzat i finalment fes un df -h (què fa aquesta comanda?).

#### **Editar fitcher:**

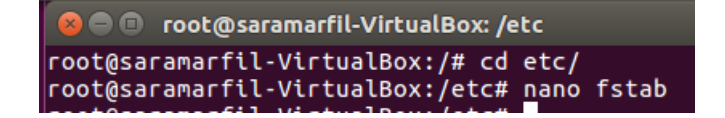

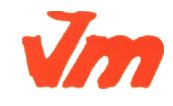

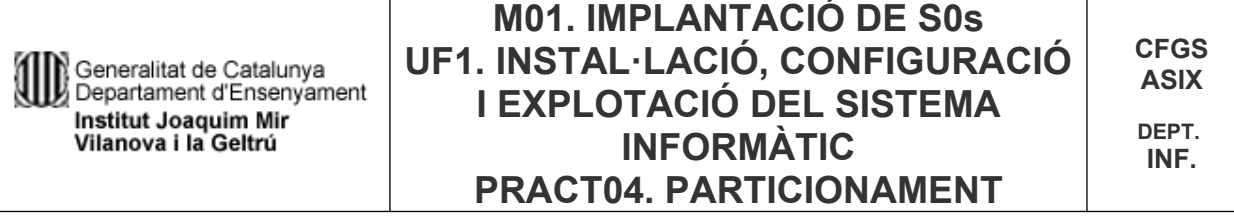

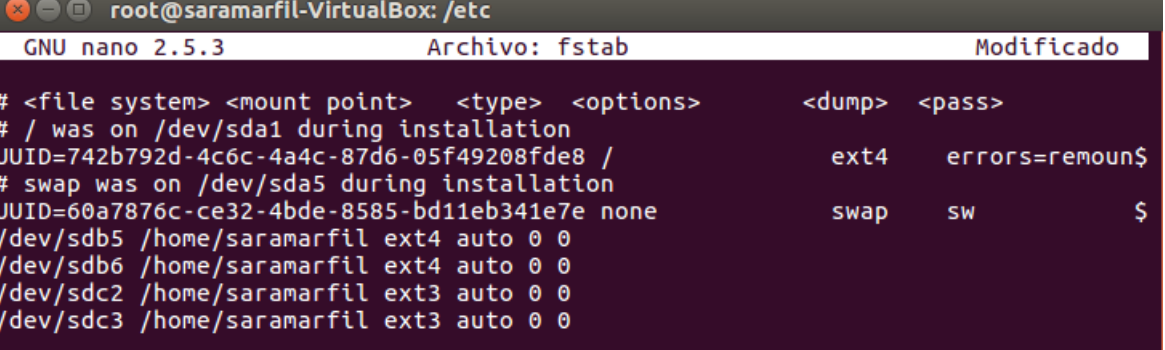

### **Fer un df -h:**

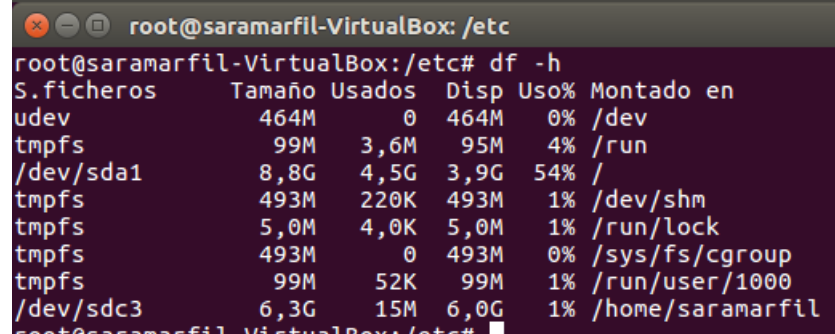

**Resposta:** Serveix per veure les estadístiques d'espai al disc.

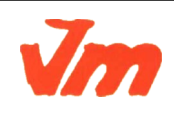